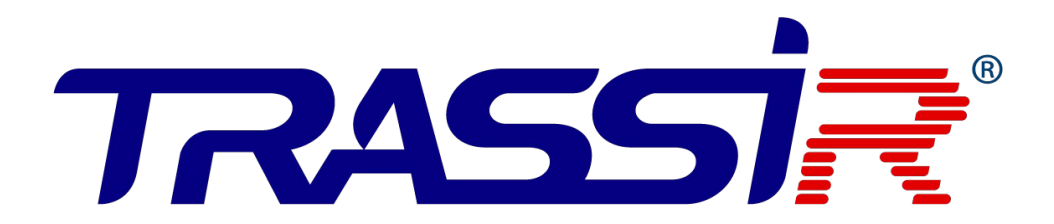

РУКОВОДСТВО по эксплуатации контроллера **TRASSIR TR-C241**

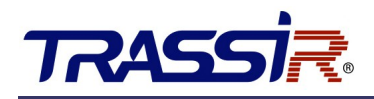

# <span id="page-1-0"></span>**ОГЛАВЛЕНИЕ**

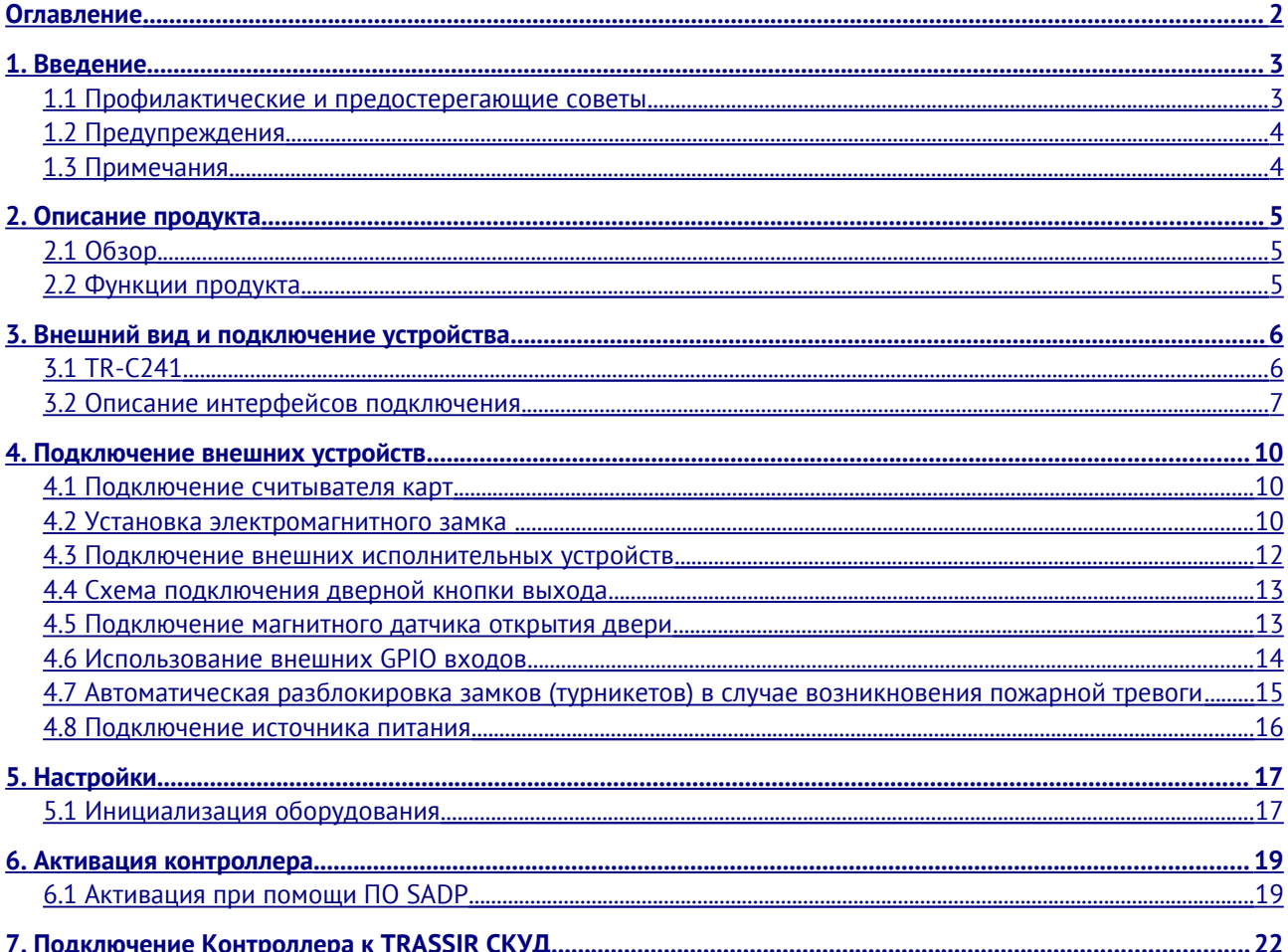

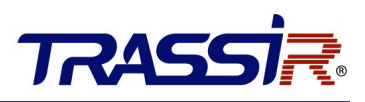

# <span id="page-2-1"></span>1. ВВЕДЕНИЕ

#### <span id="page-2-0"></span>1.1 Профилактические и предостерегающие советы

Перед подключением и эксплуатацией устройства, пожалуйста, обратите внимание на следующие советы:

- Убедитесь, что устройство установлено в хорошо проветриваемой, защищённой от пыли окружающей среде.
- Не допускайте воздействие жидкостей на устройство.
- Убедитесь, что условия окружающей среды соответствуют заводским спецификациям.
- Убедитесь, что устройство правильно закреплено на стойке или полке. Падение устройства может привести к повреждению чувствительной электроники, находящейся внутри.
- Используйте устройство в сочетании с ИБП, если это возможно.
- Выключайте питание устройства перед подключением и отключением аксессуаров и периферийных устройств.
- Неправильное использование или замена батареи может привести к возможности взрыва. Производите замену только на такие же батареи или батареи аналогичного типа. Утилизируйте использованные батареи в соответствии с инструкциями, предоставленными изготовителем батареи.

# **RASS**

## <span id="page-3-1"></span>1.2 Предупреждения

- Пожалуйста, убедитесь, что питание отключено перед подключением, установкой или демонтажем устройства.
- Чтобы снизить риск возгорания или поражения электрическим током, не подвергайте продукт воздействию дождя или влаги.
- Установка должна выполняться квалифицированным специалистом и должна соответствовать всем местным стандартам.
- Если продукт не работает должным образом, обратитесь к дилеру или в ближайший сервисный центр. Не пытайтесь самостоятельно разобрать устройство. (Мы не несем ответственность за проблемы, вызванные несанкционированным ремонтом или техническим обслуживанием.)

### <span id="page-3-0"></span>1.3 Примечания

- Не бросайте устройство и не подвергайте его ударам, воздействию сильных электромагнитных излучений. Избегайте установки на поверхности, подверженные вибрациям и встряскам.
- Не устанавливайте устройство в условиях экстремальных температур (выше 65 ℃ или ниже -20°С).
- Обеспечьте хорошую вентиляцию.
- Не используйте во влажной среде.
- Не используйте во взрывоопасной среде.
- Держите устройство в чистоте и сухости.
- Избегайте оголенных электрических проводов.

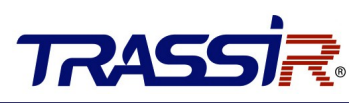

# <span id="page-4-2"></span>2. ОПИСАНИЕ ПРОДУКТА

#### <span id="page-4-1"></span>2.1 Обзор

TR-C241 - это сетевой контроллер, способный управлять доступом по двум дверям. Обладает возможностью подключения до двух считывателей на каждую дверь. Для подключения считывателей используется Wiegand интерфейс. Контроллер имеет встроенную память для хранения информации о персонале и их уровнях доступа, а также событий.

#### <span id="page-4-0"></span>2.2 Функции продукта

- Контроллер доступа оснащен 32-х битным высокоскоростным процессором.
- Поддерживает связь TCP/IP с самоадаптивным сетевым интерфейсом. Данные специально зашифрованы, чтобы решить проблему утечки конфиденциальной информации.
- Поддержка распознавания и хранения номера карты с максимальной длиной 20 символов.
- Хранение в памяти до 10000 карт и 50000 событий.
- Поддержка функции онлайн обновления и дистанционного управления дверьми.
- Поддержка Wiegand интерфейса для подключения считывателя карт. Wiegand интерфейс поддерживает W26/W34 и легко совместим со сторонними устройствами для считывания карт с интерфейсом Wiegand.
- Поддержка синхронизации времени.
- Поддержка функции хранения записей, когда устройство находится оффлайн и функции тревоги недостаточной памяти для хранения.
- Сохранение данных после отключения контроллера доступа.

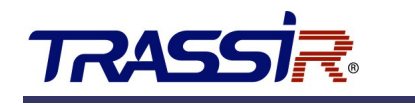

# <span id="page-5-1"></span>3. ВНЕШНИЙ ВИД И ПОДКЛЮЧЕНИЕ УСТРОЙСТВА

### <span id="page-5-0"></span>3.1 TR-C241

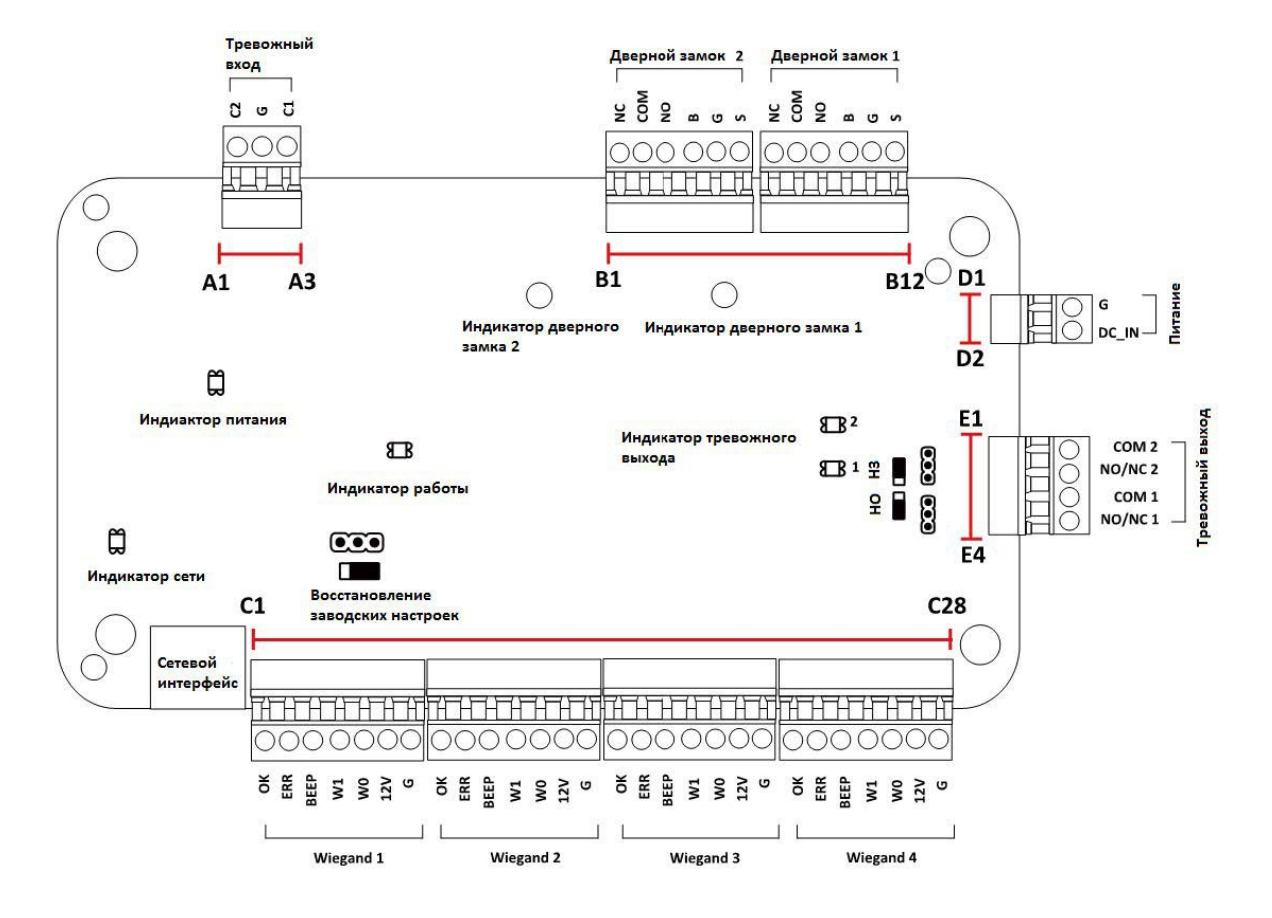

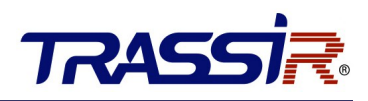

# <span id="page-6-0"></span>3.2 Описание интерфейсов подключения

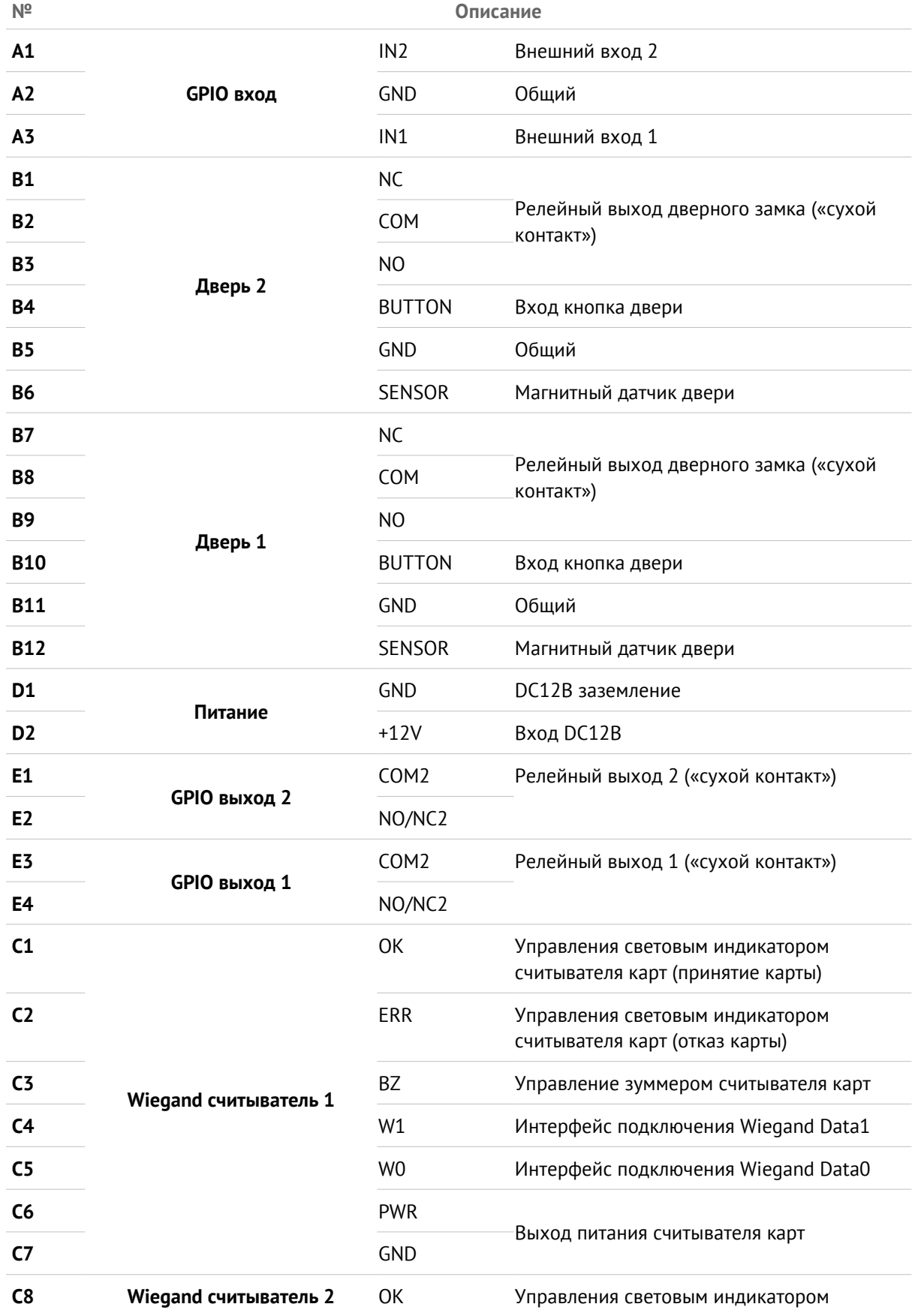

# TRASSIR

# Внешний вид и подключение устройства

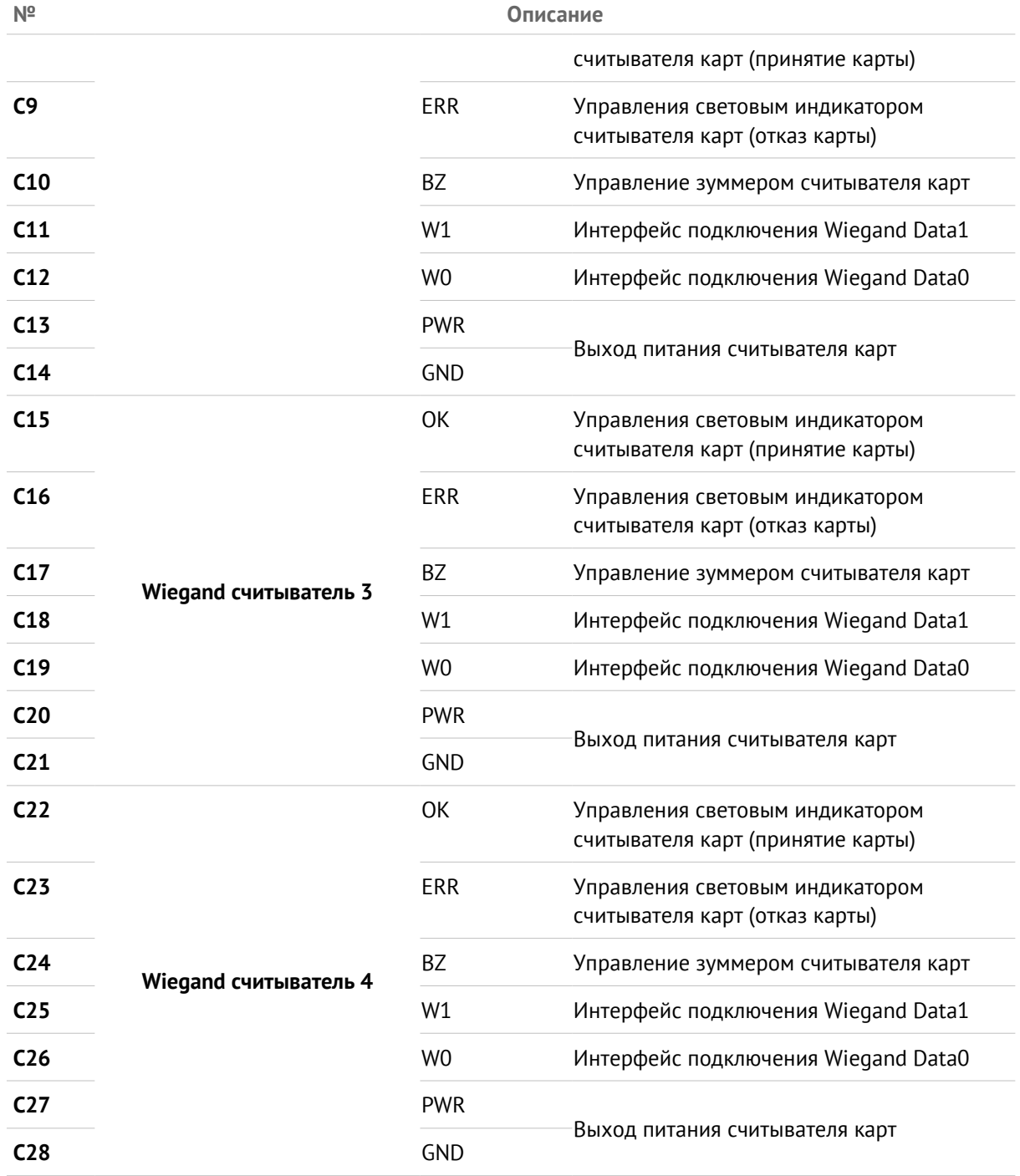

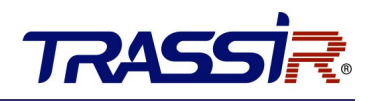

#### **ПРИМЕЧАНИЕ:**

- Wiegand считыватели карт 1 и 2 относятся к входным и выходным считывателям карт двери 1, Wiegand считыватели карт 3 и 4 относятся к входным и выходным считывателям карт двери 2.
- Полярность сигналов управления световой и звуковой индикацией считывателей может быть изменена из интерфейса ПО Трассир, в настройках модуля СКУД.

<span id="page-9-2"></span>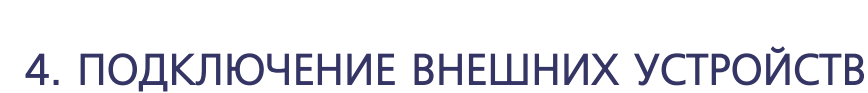

**TRASSTR** 

#### 4.1 Подключение считывателя карт

<span id="page-9-1"></span>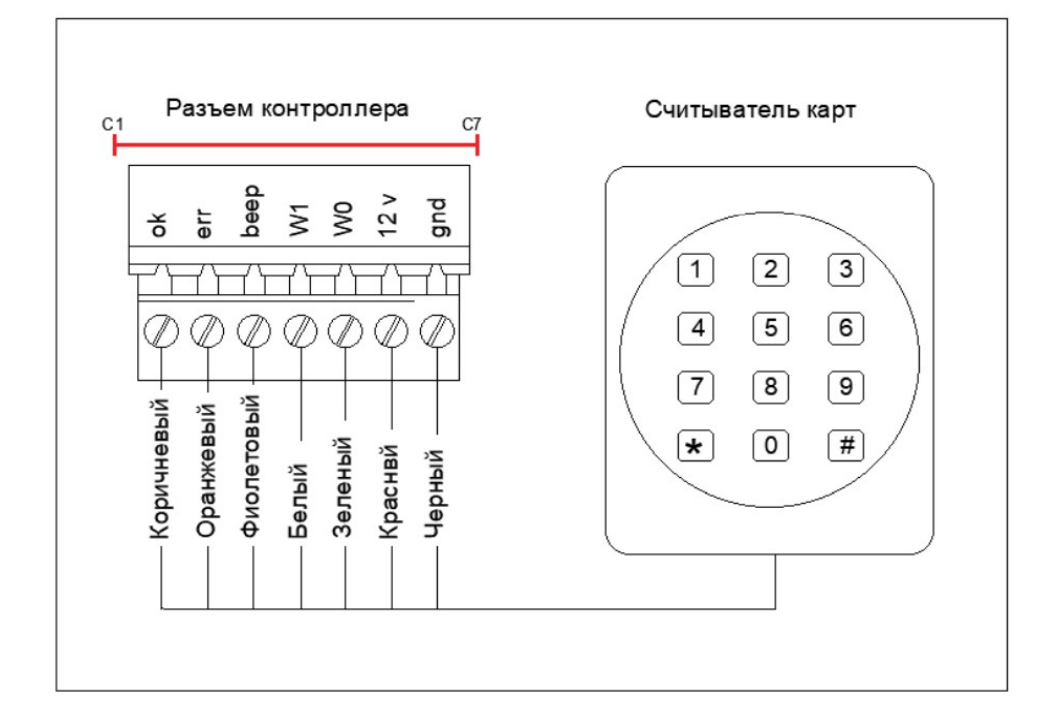

#### <span id="page-9-0"></span>4.2 Установка электромагнитного замка

**Схема подключения электромагнитного замка:**

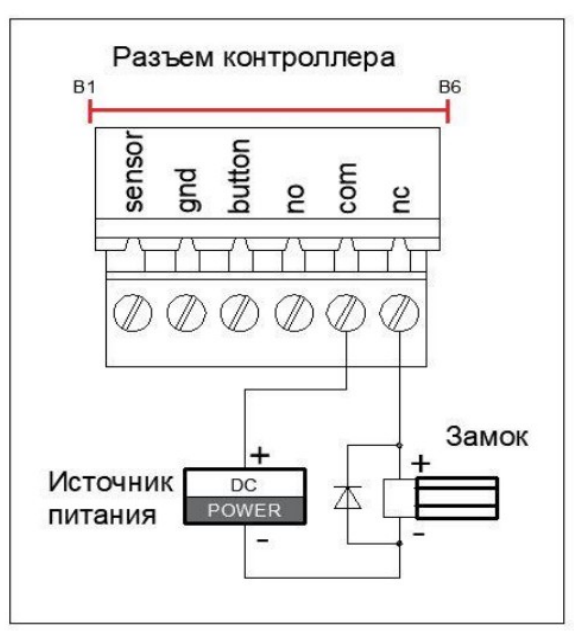

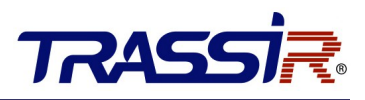

**Схема подключения электромеханического замка:**

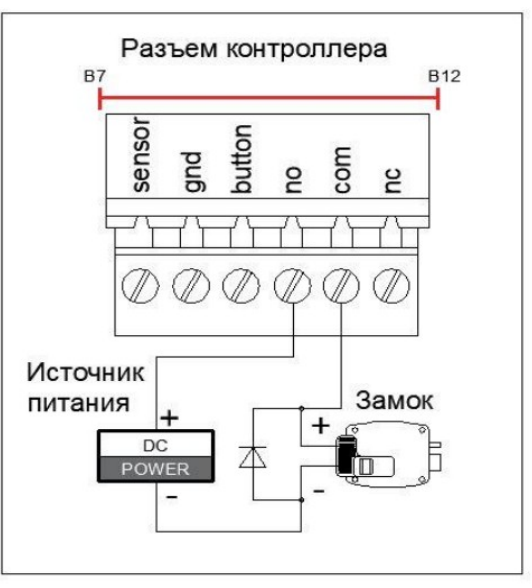

#### **ПРИМЕЧАНИЕ:**

● Защитный диод применяется для снижения влияния ЭДС самоиндукции катушки реле и предотвращения возникновения искры между контактами реле контроллера. Использование данного диода позволяет снизить нагрузку на контактную группу реле и повысить надежность устройства. Монтаж защитного диода марки 1N4007 (или аналогичного по характеристикам) необходимо выполнять на контакты замка, а не контроллера.

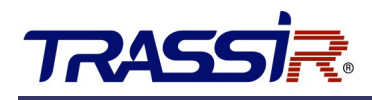

#### <span id="page-11-0"></span>4.3 Подключение внешних исполнительных устройств

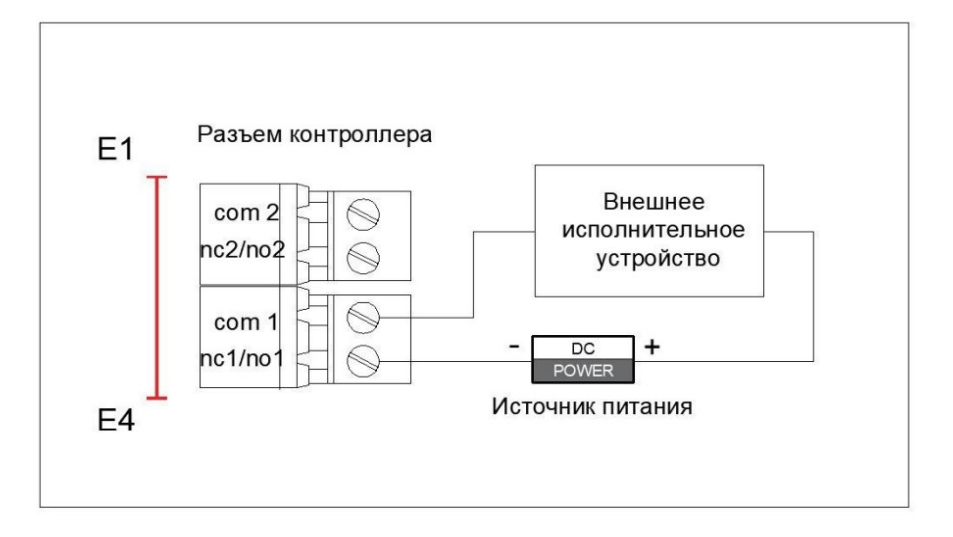

#### **ПРИМЕЧАНИЕ:**

● Рекомендуемые характеристики внешнего исполнительного устройства: ток не более 2А. В случае превышения указанных значений (использования устройства большей мощности) возможен преждевременный выход контроллера из строя.

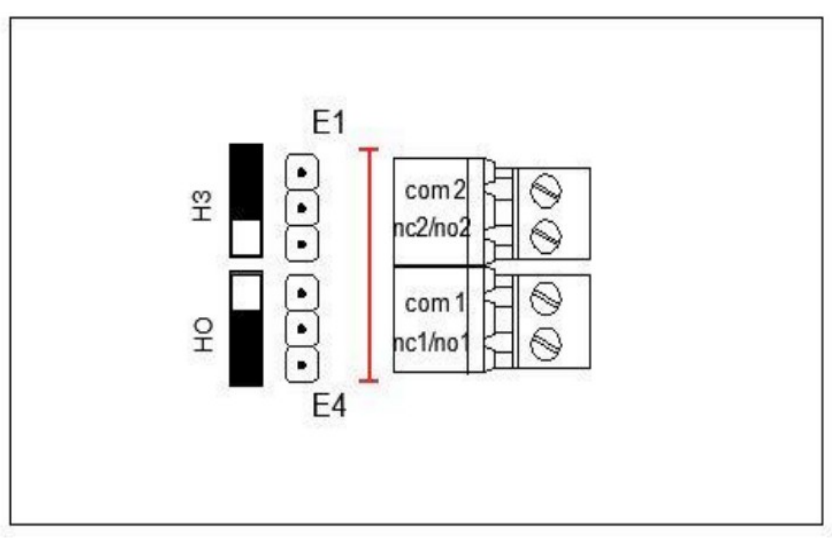

Перемычки используются для переключения состояния выходных контактов реле управления внешними устройствами из нормально открытого состояние в нормально закрытое и обратно.

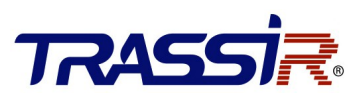

## <span id="page-12-1"></span>4.4 Схема подключения дверной кнопки выхода

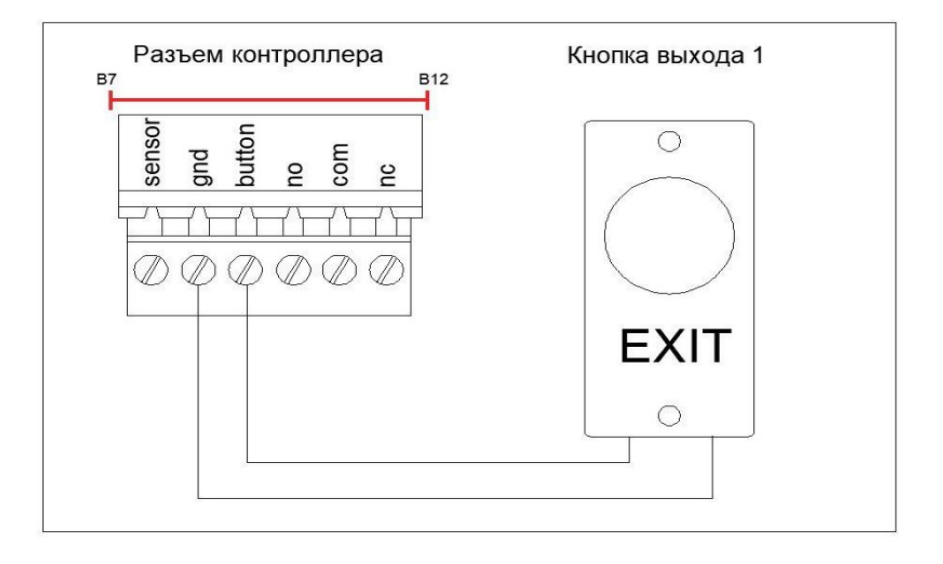

# <span id="page-12-0"></span>4.5 Подключение магнитного датчика открытия двери

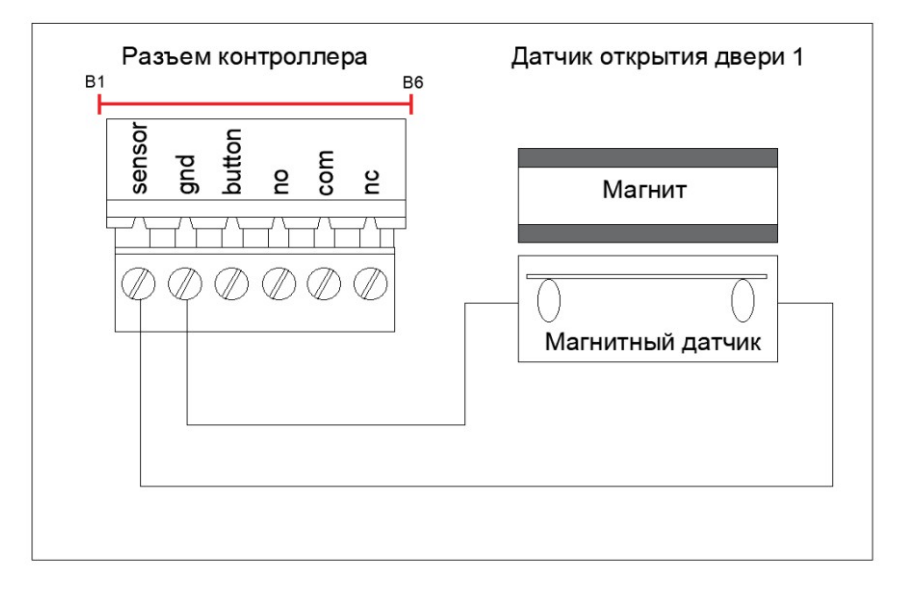

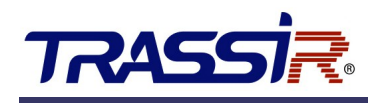

#### <span id="page-13-0"></span>4.6 Использование внешних GPIO входов

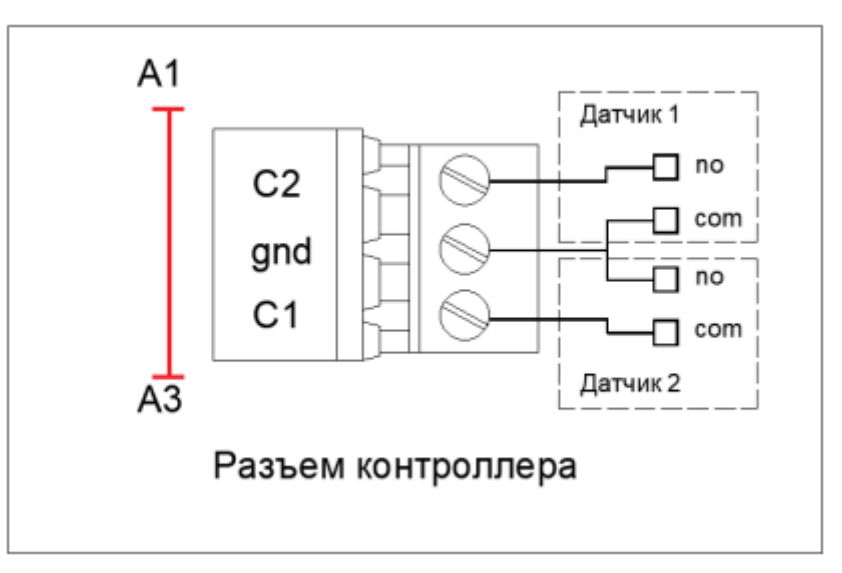

Контроллер имеет два внешних GPIO входа для подключения внешних датчиков. В качестве таких датчиков могут использоваться антикражные, антивандальные и т.п. устройства имеющие нормально открытый «сухой контакт»или уровень логического нуля при срабатывании. При изменении сигнала на GPIO входах, в ПО TRASSIR формируется событие «сигнал на входе появился/пропал».

Используя правила в настройках ПО TRASSIR, можно управлять состоянием контролируемых точек доступа или внешних исполнительных (тревожных)

устройств. С вариантами создания правил можно ознакомиться в Инструкции ПО TRASSIR или в разделе Справка данного ПО.

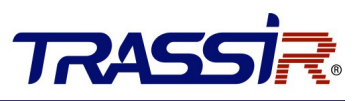

#### <span id="page-14-0"></span>4.7 Автоматическая разблокировка замков (турникетов) в случае возникновения пожарной тревоги

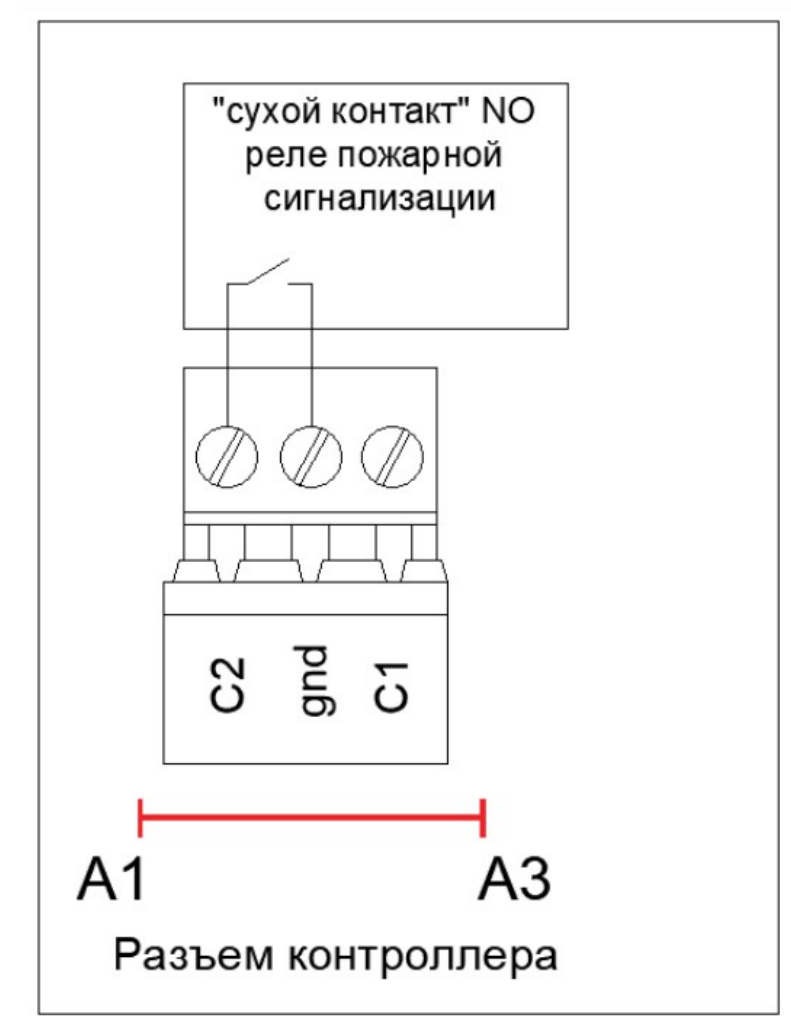

Для автоматической разблокировки замков дверей (турникетов) в случае возникновения пожарной тревоги, "нормально открытый" (NO) контакт реле интерфейса пожарной сигнализации подключить к контактам А1-А2 (А2-А3) платы контроллера.

В настройках ПО TRASSIR, в модуле TRASSIR СКУД на GPIO входе необходимо создать новое автономное правило, в котором при появлении сигнала (лог. 0) на внешнем входе С1 или С2 выбранные точки доступа установятся в режим "Открыто" или опустится преграждающая планка трипода, в случае использования турникета.

С вариантами создания правил можно ознакомиться в Инструкции ПО TRASSIR или в разделе Справка данного ПО.

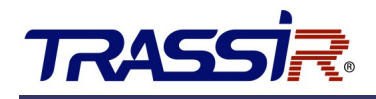

## <span id="page-15-0"></span>4.8 Подключение источника питания

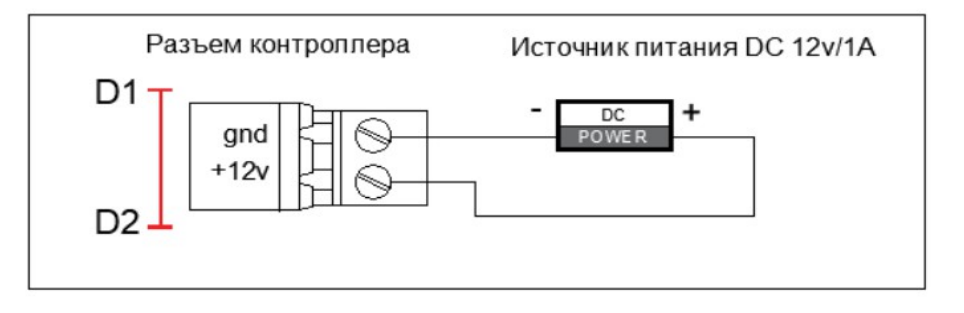

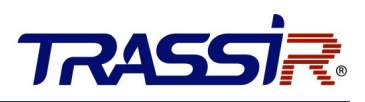

# <span id="page-16-1"></span>5. НАСТРОЙКИ

#### <span id="page-16-0"></span>5.1 Инициализация оборудования

Для сброса контроллера к заводским настройкам на плате устройства предусмотрен переключатель.

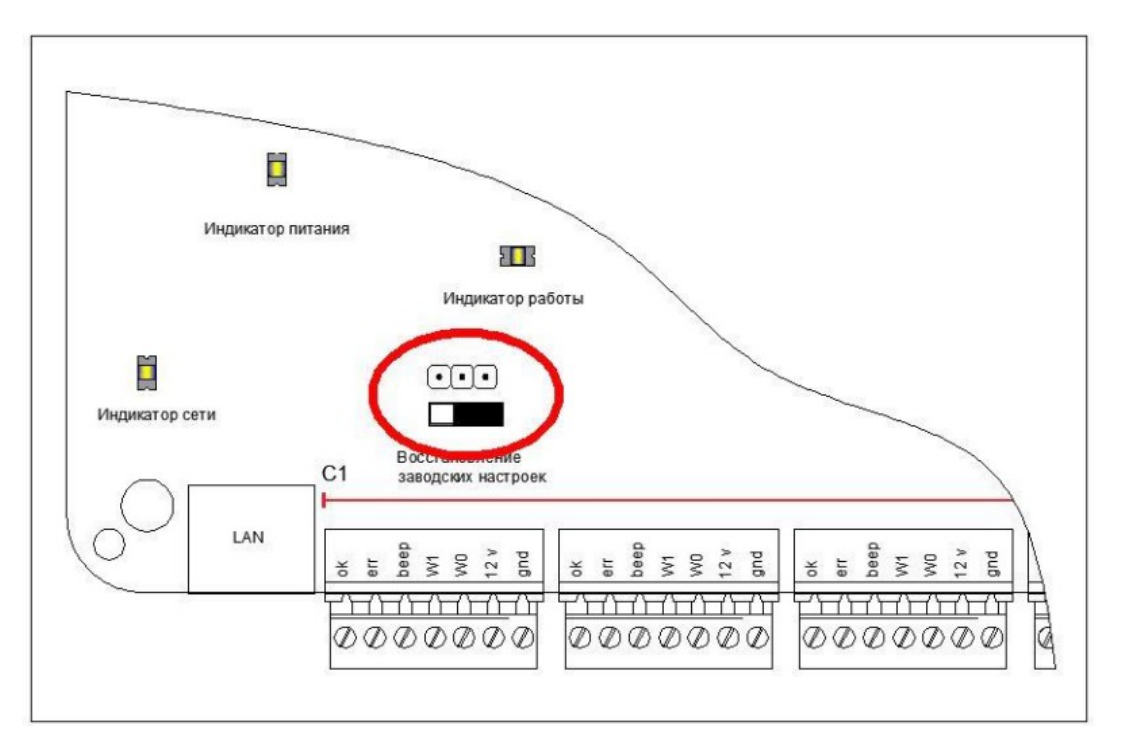

#### **Сброс контроллера:**

- 1. Переместите переключатель из положения **Normal** («Нормальное») в **Initial** («Начальное»).
- 2. Отключите питание и перезапустите контроллер доступа, зуммер контроллера издаст долгое предупреждение.
- 3. После остановки зуммера, переместите переключатель в положение **Normal** («Нормальное»).
- 4. Отключите питание и перезапустите контроллер доступа.

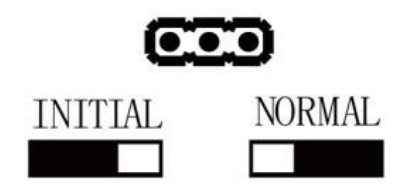

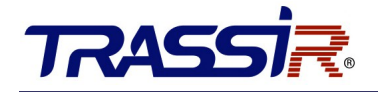

#### **ПРИМЕЧАНИЕ:**

Инициализация аппаратного обеспечения приведет к восстановлению всех параметров по умолчанию, и все события устройства будут уничтожены.

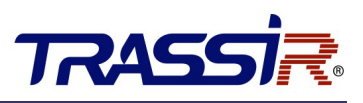

# <span id="page-18-1"></span>6. АКТИВАЦИЯ КОНТРОЛЛЕРА

Перед использованием необходимо активировать панель управления. Поддерживается активация через SADP.

#### <span id="page-18-0"></span>6.1 Активация при помощи ПО SADP

Программное обеспечение SADP используется для обнаружения онлайн-устройств, активации устройств и сброса пароля.

Получите программное обеспечение SADP с прилагаемого диска или [нашего сайта](https://www.dssl.ru/files/trassir/SADPTool.zip) и установите SADP в соответствии с подсказками.

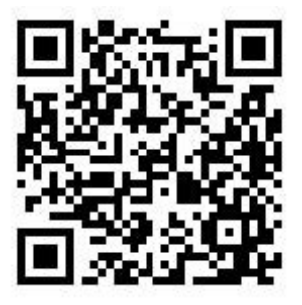

# **TRASS**

Выполните следующие шаги для активации панели управления: **ШАГИ:**

- 1. Запустите ПО SADP для поиска онлайн-устройств.
- 2. Проверьте статус устройства в списке устройств и выберите неактивное устройство.

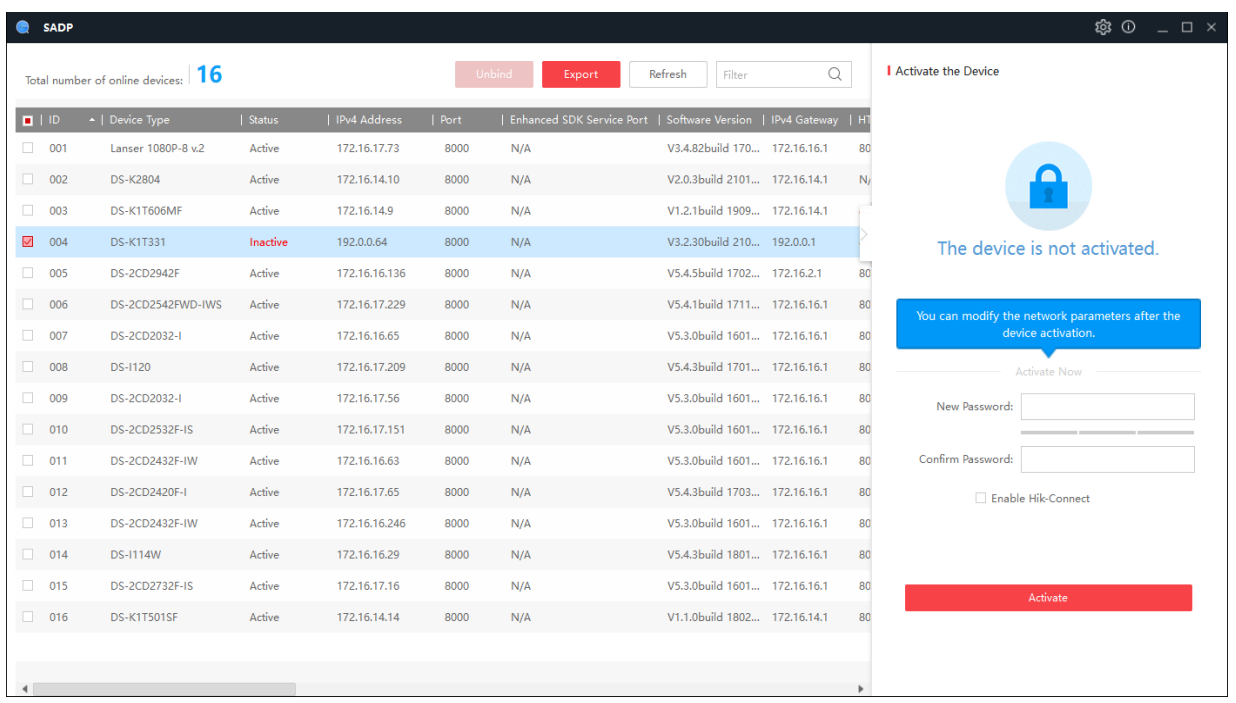

3. Создайте пароль, введите его в поле **Password** и подтвердите пароль в поле **Confirm**.

#### **ПРИМЕЧАНИЕ:**

Настоятельно рекомендуется использовать надежный пароль (не менее 8 символов, включая буквы верхнего регистра, буквы нижнего регистра, цифры и специальные символы). и регулярно его обновлять. Ежемесячная или еженедельная смена пароля позволит сделать использование продукта безопасным.

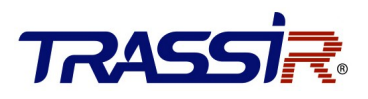

4. Нажмите **OK** для сохранения пароля.

Вы можете проверить, завершена ли активация во всплывающем окне. Если произошла ошибка активации, пожалуйста, убедитесь, что пароль отвечает требованиям и повторите попытку.

5. Измените IP-адрес устройства так, чтобы он был в той же подсети, к которой подключен Ваш компьютер, вручную или, поставив галочку **Enable DHCP**.

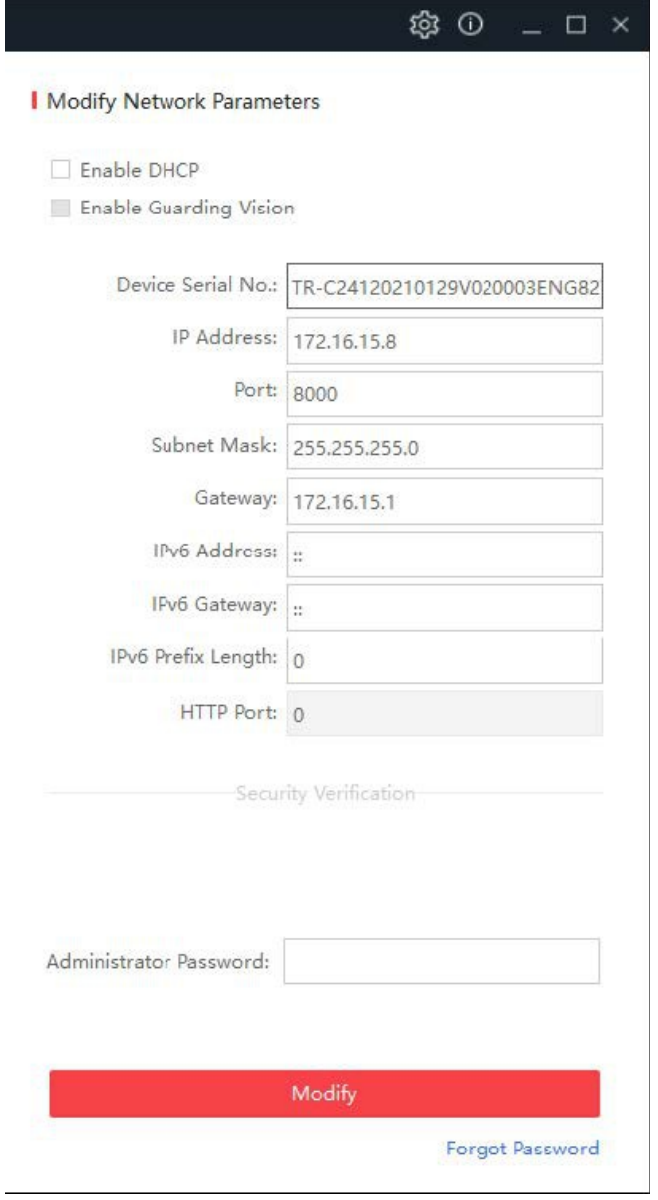

6. Введите пароль и нажмите кнопку **Modify**, чтобы сохранить изменения.

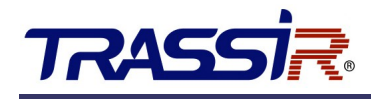

# <span id="page-21-0"></span>7. ПОДКЛЮЧЕНИЕ КОНТРОЛЛЕРА К TRASSIR СКУД

Дальнейшая работа контроллера осуществляется в составе модуля TRASSIR СКУД программного обеспечения TRASSIR.

Для подключения контроллера выполните следующие шаги:

- 1. Запустите ПО TRASSIR
- 2. Откройте главную панель управления, нажав на значк в верхней части экрана.
- 3. Введите имя пользователя и пароль.

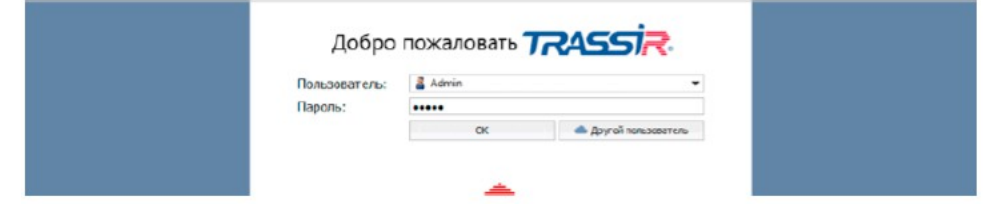

4. На главной панели управления нажмите кнопку **Настройки**.

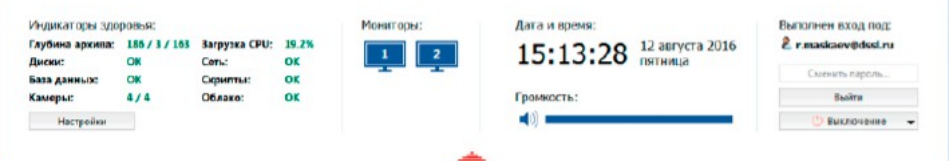

5. В настройках сервера откройте раздел **Модули->СКУД->Устройства**.

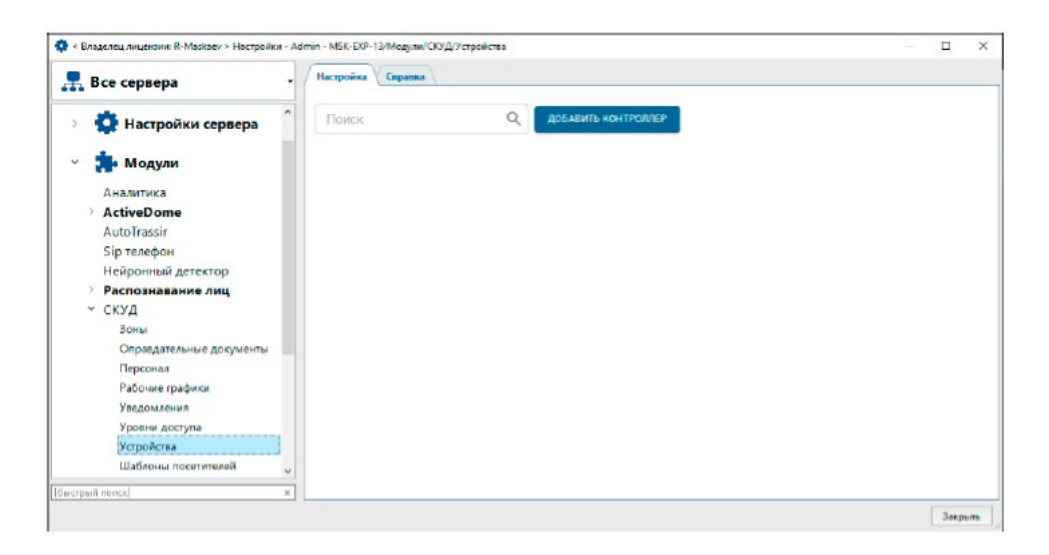

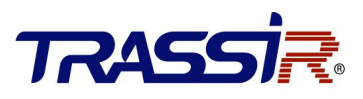

6. Нажмите **Добавить контроллер** и в открывшемся меню введите параметры подключения.

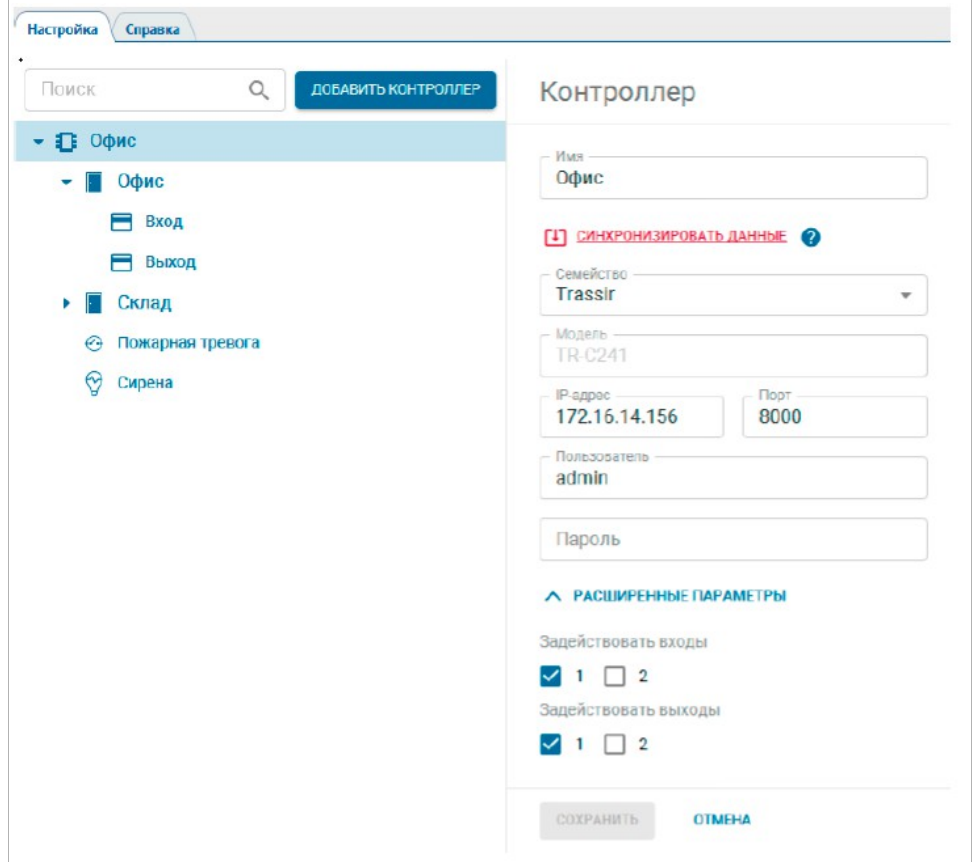

В случае успешного подключения контроллера к серверу на странице появятся точки доступа. Если необходимо задействовать в работе тревожные входы/выходы (GPIO), откройте **Расширенные параметры** и включите флаги рядом с нужными вам входами и выходами.

После сохранение настроек они добавятся в виде отдельных объектов контроллера.

7. В настройках считывателей укажите полярность подключаемых устройств.

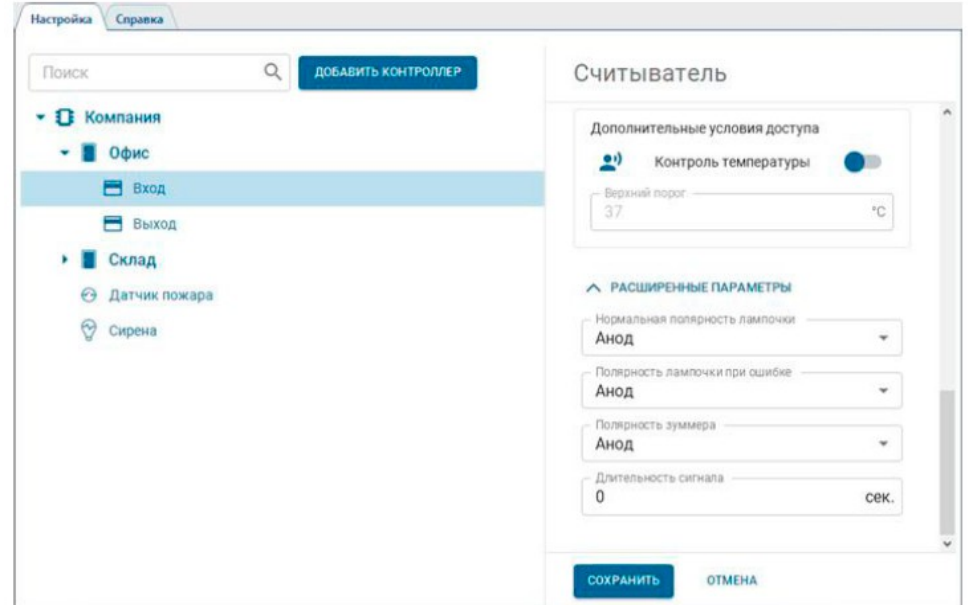

8. При необходимости настройте локальные правила, которые будут выполнятся в зависимости от текущего состояния GPIO входа. Локальные правила выполняются непосредственно на контроллере и не требуют связи с сервером TRASSIR.

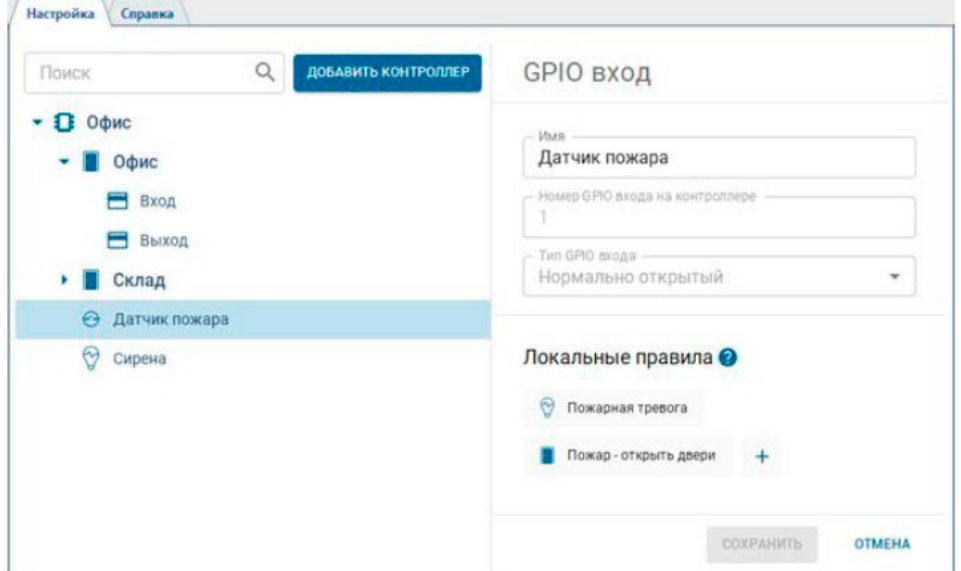

Например, при замыкании сигнала с пожарной сигнализации на одном из тревожных входов возможно установить режим "всегда открыто" для точек доступа этого контроллера и замкнуть один из тревожных выходов для включения сирены.

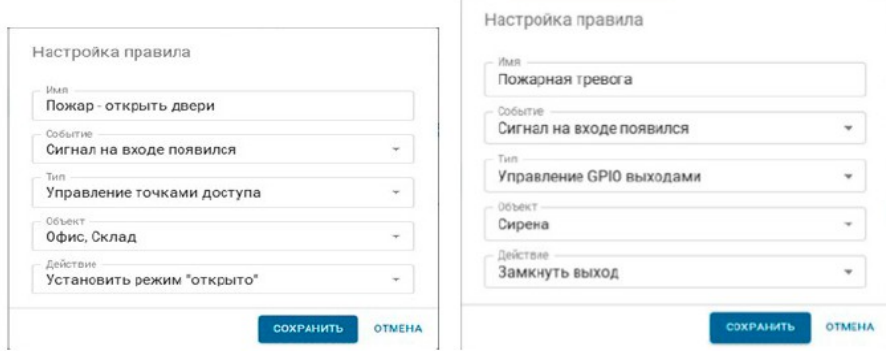

Подробную инструкцию по настройке TRASSIR СКУД вы можете найти на нашем сайте.

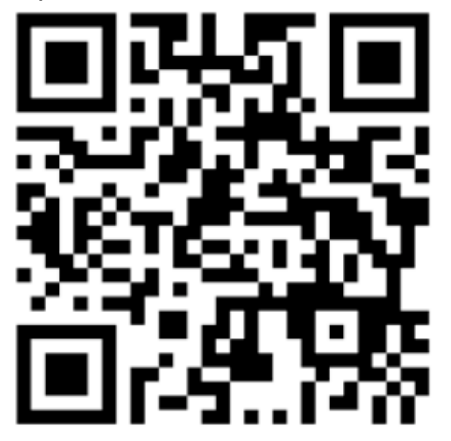

TRASS